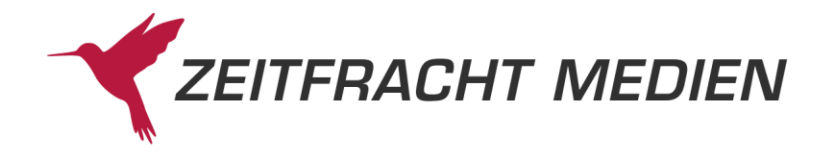

# **ONIX-Titelmeldungen an Zeitfracht**

Wir freuen uns, dass Sie sich für die Titelmeldung im ONIX-Format interessieren. Mit diesen Hinweisen möchten wir Ihnen helfen, Ihre Titelmeldungen vollständig und korrekt bei uns anzuliefern. Grundlage für Titelmeldungen an Zeitfracht ist ein abgeschlossener Konditionenvertrag. Wenn Sie noch keinen Vertrag abgeschlossen haben, wenden Sie sich bitte an unsere Einkaufsabteilung unter [Titelmeldung@zeitfracht.de](mailto:Titelmeldung@zeitfracht.de)

# **Allgemeine Informationen**

# **Was ist ONIX?**

Bei ONIX handelt es sich um ein standardisiertes Datenaustauschformat, das in der gesamten Buchbranche Anwendung findet.

# **Wie wird aus meinen Daten eine ONIX-Meldung?**

Sie wandeln Ihre Daten in eine xml-Datei im ONIX-Standard um. Dies können Sie entweder über die Export-Funktion des VLB vornehmen oder einen Dienstleister nutzen, wenn Sie keine eigene IT-Abteilung haben.

Die "Technischen Hinweise" auf Seite 2 sollen Dienstleister und IT-Abteilungen dabei unterstützen. Dort finden Sie die wichtigsten Informationen zur Struktur einer ONIX-Datei. Zusätzlich können Sie eine kommentierte Musterdatei unter [onix-info@zeitfracht.de](mailto:onix-info@zeitfracht.de) anfordern. Bitte geben Sie an, für welche ONIX-Version (2.1 oder 3.0) Sie sich interessieren.

#### **Wie kommt meine ONIX-Meldung zu Zeitfracht?**

Sie laden Ihre Datei auf den Zeitfracht-FTP-Server hoch. Dafür richten wir für Sie ein kostenloses Verzeichnis ein, auf das Sie mittels Benutzerkennung und Passwort Zugriff haben. Wenn Sie an einem Tag mehrere Meldungen haben, fassen Sie bitte alle Titel in einer XML-Datei zusammen. Einzelmeldungen verursachen einen erhöhten Verarbeitungsaufwand.

Der Zeitfracht-Server prüft die Verzeichnisse in kurzen Zeitabständen und gibt hochgeladene Dateien weiter zur internen Verarbeitung.

Wenn wir für Sie einen FTP-Zugang einrichten sollen, senden Sie bitte eine E-Mail an *[onix-info@zeit](mailto:onix-info@zeitfracht.de)*[fracht.de](mailto:onix-info@zeitfracht.de) .

# **An meinen Produktdaten haben sich Änderungen ergeben. Kann ich die Daten selbst in der Zeitfracht-Datenbank ändern?**

Wir können Ihnen keinen direkten Zugriff auf unsere Datenbank gewähren. Schicken Sie uns bitte eine komplette ONIX-Meldung, die alle Titeldaten enthält.

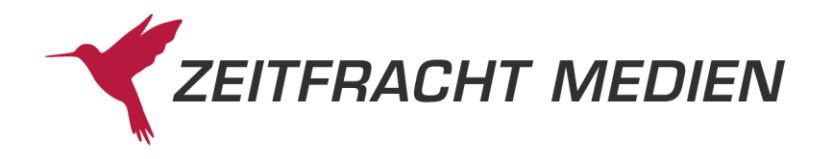

# **Bekommt Zeitfracht auch ONIX-Daten direkt vom VLB?**

Nein. Sie als Lieferant sind dafür verantwortlich, dass Änderungen oder Novitäten an Zeitfracht gemeldet werden.

#### **Muss das Coverbild extra geliefert werden?**

ONIX bietet die Möglichkeit, innerhalb der Datei einen Link auf die Bilddatei mitzugeben. Über diesen Link holt Zeitfracht das Coverbild bei Ihnen oder Ihrem Dienstleister ab. Auch das VLB gibt einen solchen Link mit.

#### **Wie kann ich Leseproben, Inhaltsverzeichnisse und Innenansichten im PDF-Format melden?**

Geben Sie uns bitte für diese Dokumente in der ONIX-Nachricht eine URL im entsprechenden composite mit.

Auch im VLB-Export werden PDF-Dateien und Innenabbildungen mitgegeben.

#### **Wie umfangreich muss eine ONIX-Meldung sein?**

Grundsätzlich so umfassend wie möglich, damit Zeitfracht Ihre Artikel optimal präsentieren kann. Weitere Informationen dazu finden Sie unter<https://igproduktmetadaten.de/best-practices/>

#### **Was geschieht mit den gemeldeten Daten?**

Eingehende ONIX-Nachrichten werden bei Zeitfracht formal geprüft. Sie werden in ein internes Format übersetzt. Bei neuen Titeln entscheidet die Einkaufsabteilung, ob sie ins Barsortiment aufgenommen werden.

Aus der Zeitfracht-Datenbank werden tägliche Updates den Zeitfracht-Datenabnehmern zur Verfügung gestellt.

# **Technische Hinweise für IT-Abteilungen und Dienstleister**

Die folgenden Hinweise sollen Sie dabei unterstützen, elektronische Titelmeldungen für Zeitfracht so bereitzustellen, dass Ihre Titel so schnell und vollständig wie möglich in unseren Katalogen angezeigt werden können.

Diese Hinweise ersetzen nicht die jeweils aktuell gültige Dokumentation von ONIX International, die von EDItEUR herausgegeben wird. Am Ende des Dokuments finden Sie einen Link auf die entsprechenden Internetseiten.

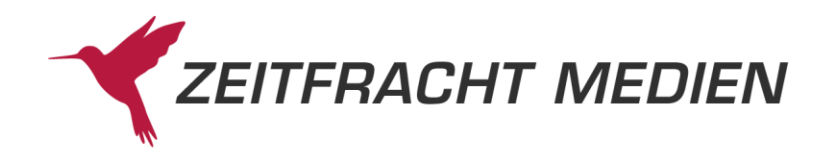

# **Inhalt Ihrer ONIX Nachricht**

Eine ONIX-Nachricht besteht aus drei Abschnitten: der DTD (DocumentTypeDefinition), dem Dateiheader und dem ProductRecord, der eigentlichen Titelmeldung.

#### **Die DTD**

In ONIX können zwei unterschiedliche Typen von "tags" verwendet werden: Entweder "short tags" oder die langen tags, die "Reference names". Zeitfracht verarbeitet ONIX Nachrichten beider Typen. Für beide Typen gibt es unterschiedliche DTDs. Es muss daher darauf geachtet werden, die richtige DTD zu deklarieren.

Um Ihre ONIX Nachricht mit den gängigen XML-Tools verarbeiten zu können, muss die gültige ONIX DTD mit der korrekten Adresse angegeben sein. Eine in diesem Sinne gültige ONIX Nachricht beginnt mit den folgenden Zeilen (hier beispielhaft für ONIX 2.1 angegeben):

```
<?xml version="1.0" encoding="UTF-8"?>
<!DOCTYPE ONIXmessage SYSTEM "http://www.editeur.org/onix/2.1/short/onixinternational.dtd">
<ONIXmessage release="2.1">
```
Wenn Sie in Ihren ONIX-Meldungen die langen tag-Namen (Reference Form) verwenden, gilt dieser Link:

<?xml version="1.0" encoding="UTF-8"?> <!DOCTYPE ONIXMessage SYSTEM "http://www.editeur.org/onix/2.1/reference/onixinternational.dtd"> <ONIXMessage release="2.1">

#### **Encoding – die Zeichensatz-Deklaration:**

In der Regel werden ONIX Nachrichten mit dem Zeichensatz UTF-8 gesendet. Es können aber auch andere Zeichensätze verwendet werden. Wichtig ist es, diese Information im encoding-Attribut der XML Deklaration anzugeben:

Beispiele:

<?xml version="1.0" **encoding="UTF-8"**?> oder <?xml version="1.0" **encoding="ISO-8859-1**"?>

Da die unterschiedlichen Informationen einer ONIX-Nachricht häufig aus verschiedenen Datenquellen (Datenbank, Websites, PDF ...) mit unterschiedlichen Zeichensätzen stammen, kann es leicht zu Zeichensatzproblemen kommen. Gerade bei der Übernahme von Zusatztexten durch "Copy&Paste" können sich Zeichensätze vermischen. Dies führt zu Problemen in der Verarbeitung und in der Darstellung. Bitte beachten Sie daher folgende Hinweise:

- Der benutzte Zeichensatz muss immer deklariert werden.
- Der Inhalt der Datei muss der Deklaration entsprechen.

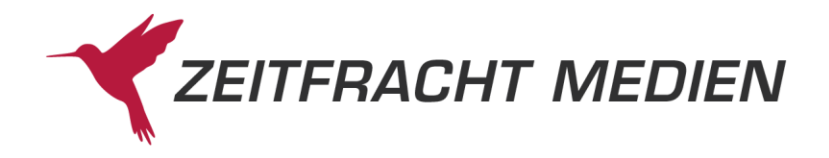

Wenn z.B. ISO-8859-1 deklariert ist, muss dieser Zeichensatz in der gesamten Datei auch angewendet werden.

• Auch Zusatztexte dürfen nur im deklarierten Zeichensatz geliefert werden.

Grundsatz**:** Es muss von der Eingabe bis zum Export auf die Konsistenz des Zeichensatzes geachtet werden.

#### **Der Message Header**

Der Message Header dient dazu, den Absender (und den Empfänger) der Nachricht eindeutig zu identifizieren. Entsprechend der "XML Message Specification" muss das Composite <Header> verwendet werden.

# **Der ProductRecord <Product> bzw. <product>**

Darin werden alle Details der Titel in den entsprechenden tags gemeldet, die Sie als Verlag nennen können und für wichtig halten. Bitte senden Sie so viele Informationen wie möglich, auch wenn Sie nicht in jedem Fall sicher sind, ob Zeitfracht sie auch verwendet. Inhalte, die wir nicht benötigen, werden beim Import überlesen. Bitte geben Sie in Ihrer ONIX-Meldung auch die URL (Links) der Coverabbildungen, Leseproben, etc. an.

# **Produktnummern GTIN (ISBN, EAN)**

Die 13-stellige ISBN ist eine GTIN (früher EAN genannt) und muss darum in ONIX als solche gekennzeichnet werden. Auch EANs oder eine 13-stellige ISMN werden so angegeben.

**Beispiel**: GTIN/ISBN-13, Code 03 in <ProductIDType> bzw- <b221>

<ProductIdentifier> <ProductIDType>03</ProductIDType> <IDValue>9783809417101</IDValue> </ProductIdentifier>

#### **Erscheinungstermin**

Bitte geben Sie bei Vorankündigungen immer den geplanten Erscheinungstermin an. Der Termin sollte so genau wie möglich angegeben werden (Format JJJJMMTT), es sind aber auch die Formate JJJJMM oder nur JJJJ möglich. Sollte der Termin später geändert werden, so wird das mit einer Änderungsmeldung mitgeteilt.

Weitere Informationen zu Terminangaben und zum Lieferstatus finden Sie hier: [https://igproduktme](https://igproduktmetadaten.de/best-practices/erscheinungstermine-und-lieferbarkeiten/)[tadaten.de/best-practices/erscheinungstermine-und-lieferbarkeiten/](https://igproduktmetadaten.de/best-practices/erscheinungstermine-und-lieferbarkeiten/)

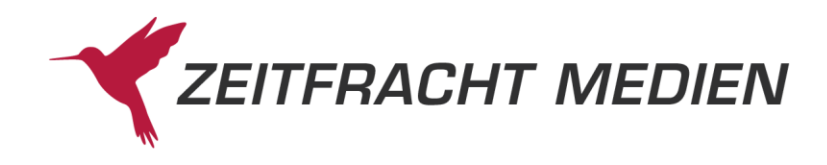

# **thema-Klassifikation**

Bitte geben Sie unbedingt zusätzlich zur Warengruppe die Klassifikation "thema" mit. Im Internet unter <https://www.boersenverein.de/interessengruppen/ig-produktmetadaten/best-practices/> finden Sie nähere Informationen zur optimalen Vergabe von thema-Kategorien für ihre Buchtitel.

#### **Verkaufsfördernder Zusatz-Content**

Bitte geben Sie in der ONIX-Nachricht möglichst geeignete beschreibende Texte und begleitende Bild- und Textdateien mit, mindestens ein Coverbild. Sie erhöhen nachweislich den Verkaufserfolg! Beschreibende Texte geben Sie als <othertext> mit.

Hier finden Sie Hinweise zur Nutzung von Zusatztexten[: https://igproduktmetadaten.de/best-prac](https://igproduktmetadaten.de/best-practices/zusatztexte-in-onix-3-0-und-onix-2-1/)[tices/zusatztexte-in-onix-3-0-und-onix-2-1/](https://igproduktmetadaten.de/best-practices/zusatztexte-in-onix-3-0-und-onix-2-1/)

Für Bild- und PDF-Dateien geben Sie im <MediaFile> (ONIX 2.1) bzw. im <SupportingResource> (ONIX 3.0) eine URL an, von der wir die jeweilige Medien-Datei herunterladen können. Bei Covern geben Sie bitte ein <MediaFileDate" (ONIX 2.1) bzw. ein <ContentDate> (ONIX 3.0) mit.

Bitte stellen Sie sicher, dass diese Daten zugänglich auf einem FTP-Server vorliegen und per Download abgeholt werden können.

# **Links zum Thema ONIX:**

ONIX im Internet: http://www.editeur.org/8/ONIX/ Anfragen und Kontakt: onix-info@zeitfracht.de

Stand: Januar 2023